## **rupar**piemonte SIRI2 Ricerca opere di recapito finale Manuale d'uso

## intranet. **rupar**piemonte.it

## **Ricerca trasversale opera di recapito finale**

1) Per cercare in maniera trasversale l'opera di recapito finale, dal menu "**Ricerche**" (fig. 1) selezionare "**Opere di recapito finale**"(fig. 2).

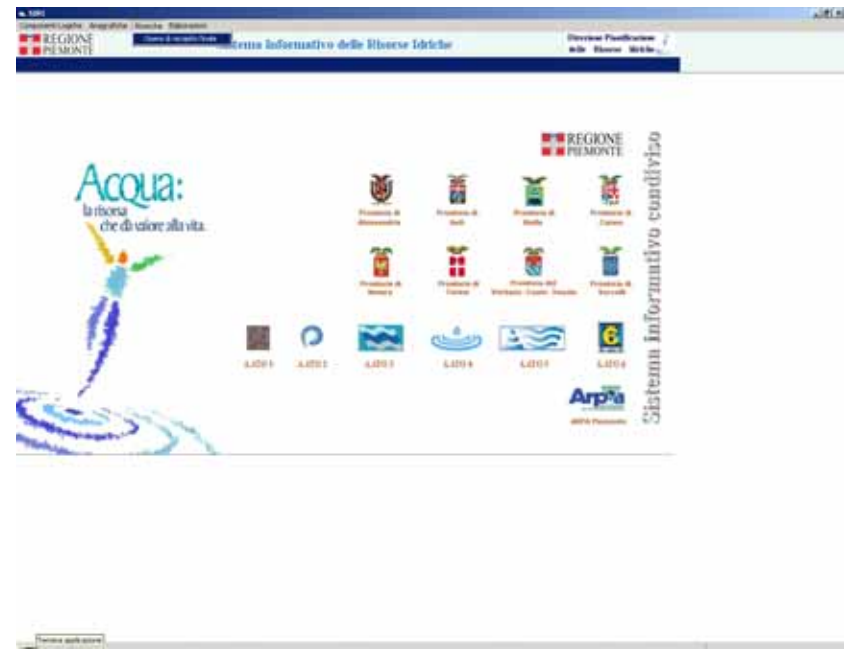

**Fig. 1** 

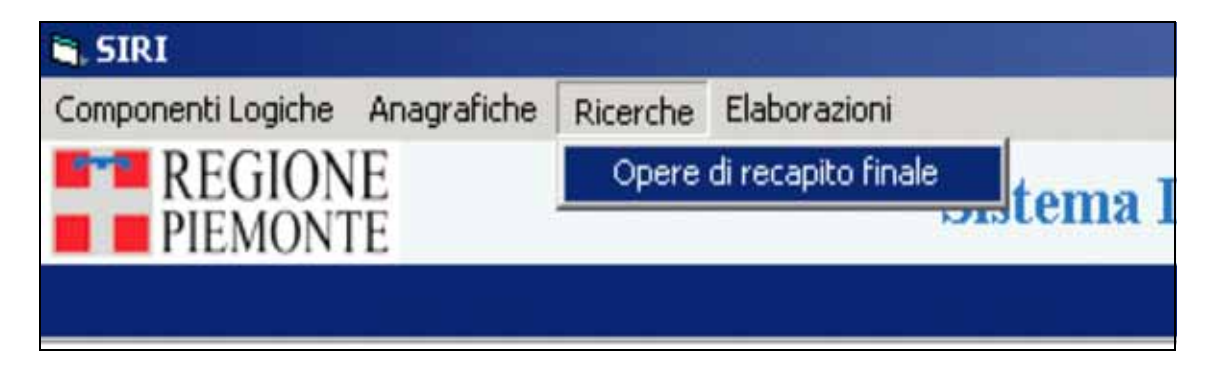

**Fig. 2**

2) Si accede alla videata con i **canali di ricerca**:

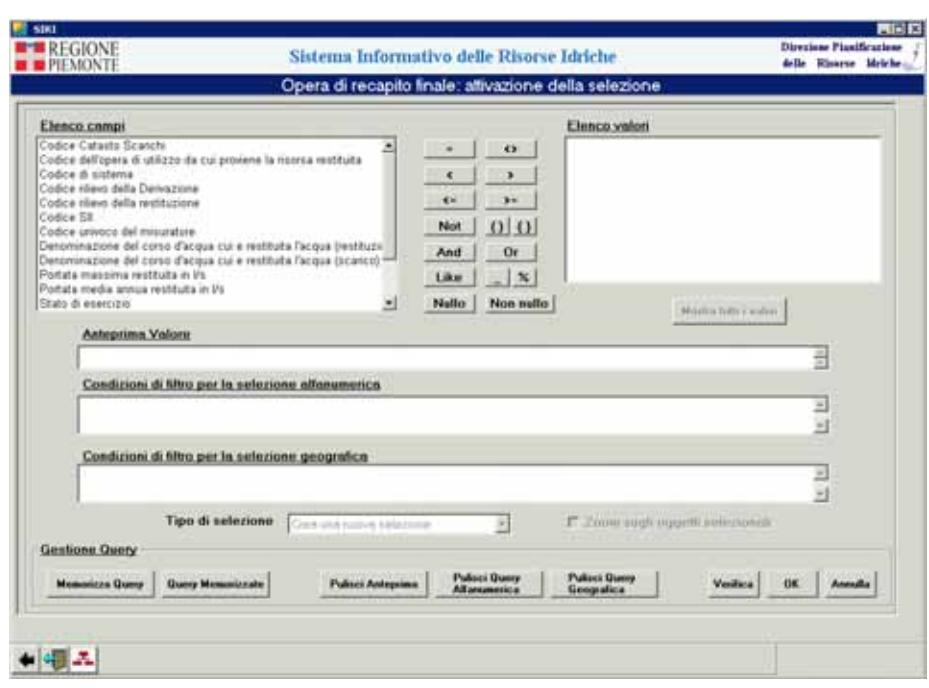

**Fig. 3** 

- 3) Dopo aver compilato la query si clicca sul pulsante "**ok**".
- 4) Se l'esito della ricerca è di **più di 10 elementi**, è richiesto se si vuole **visualizzare i record**  recuperati.

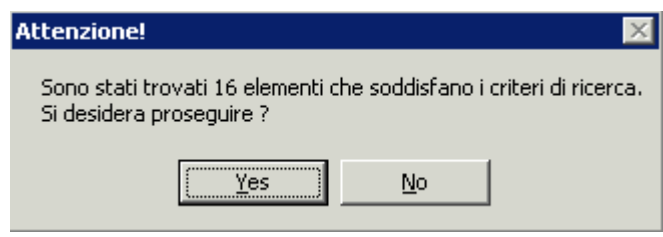

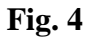

Cliccando sul pulsante "**no**", si torna alla videata dei canali di ricerca e si ritorna al **punto 3.**

5) Cliccando sul pulsante "**si**", è visualizzata la **sintesi delle opere di recapito finale** (fig. 5):

| $\Box$ olx<br>  SIRI                       |                                           |                   |                       |                       |                  |                                                          |
|--------------------------------------------|-------------------------------------------|-------------------|-----------------------|-----------------------|------------------|----------------------------------------------------------|
| $F^*$ REGIONE<br>$\blacksquare$ PIEMONTE   | Sistema Informativo delle Risorse Idriche |                   |                       |                       |                  | <b>Direzione Pianificazione</b><br>delle Risorse Idriche |
| Recapito finale: risultato della selezione |                                           |                   |                       |                       |                  |                                                          |
| N. classificazione<br>pratica              | Codice rilievo                            | Codice di sistema | Tipologia di recapito | Bacino idrografico    | Area idrografica | Corpo idrico nel quale si recapit-                       |
| BI 152                                     | BI00222PTF001                             | RST0016129        | RESTITUZIONE          | 3*INT. SESSERA        | ALTO SESIA       | $\,$                                                     |
| <b>BI 176</b>                              | BI00214PTF001                             | RST0016122        | RESTITUZIONE          | 9* INT. DX PO PIANURA | CERVO            | RIVO TENERELLO                                           |
| <b>BI 205</b>                              | BI00236PTF001                             | RST0016130        | RESTITUZIONE          | 9*INT. DX PO PIANURA  | CERVO            | RIO ARA                                                  |
| <b>BI 178</b>                              | BI00211PTF001                             | RST0016120        | RESTITUZIONE          | 1" INT. CERVO         | CERVO            | ۰                                                        |
| <b>BI361</b>                               | BI00229PTF001                             | RST0016133        | RESTITUZIONE          | 9*INT. DX PO PIANURA  | CERVO            | S.N.                                                     |
| <b>BI 128</b>                              | BI00218PTF001                             | RST0016125        | <b>RESTITUZIONE</b>   | 3*INT, CERVO          | CERVO            | <b>STRONA</b>                                            |
| <b>BI 238</b>                              | BI00237PTF001                             | RST0016139        | RESTITUZIONE          | 3*INT, CERVO          | CERVO            | $\overline{a}$                                           |
| <b>BI 144</b>                              | BI00215PTF001                             | RST0016123        | RESTITUZIONE          | 9*INT. DX PO PIANURA  | CERVO            | ×.                                                       |
| <b>BI 260</b>                              | BI00235PTF001                             | RST0016128        | RESTITUZIONE          | 3*INT, SESSERA        | ALTO SESIA       | PONZONE                                                  |
| <b>BI215</b>                               | BI00227PTF001                             | RST0016131        | RESTITUZIONE          | 5*INT. SX PO PIANURA  | ALTO SESIA       | S.N.                                                     |
| BI 241                                     | BI00233PTF001                             | RST0016136        | RESTITUZIONE          | 9*INT. DX PO PIANURA  | CERVO            | ۰                                                        |
| <b>BI 226</b>                              | BI00234PTF001                             | RST0016137        | RESTITUZIONE          | 3*INT. CERVO          | CERVO            | STRONA                                                   |
| <b>BI 208</b>                              | BI00228PTF001                             | RST0016132        | RESTITUZIONE          | 3*INT. CERVO          | CERVO            | S.N.                                                     |
| <b>BI 139</b>                              | BI00216PTF001                             | RST0016124        | RESTITUZIONE          | 5*INT. SX PO PIANURA  | ALTO SESIA       | S.N.                                                     |
| <b>BI 393</b>                              | BI00231PTF001                             | RST0016135        | RESTITUZIONE          | 9*INT. DX PO PIANURA  | CERVO            | PONTEGGIA                                                |
| <b>BI 107</b>                              | BI00220PTF001                             | RST0016127        | <b>RESTITUZIONE</b>   | 3*INT. CERVO          | CERVO            | <b>STRONA</b>                                            |
| $\left  \cdot \right $                     |                                           |                   |                       |                       |                  | P<br>Totale righe selezionate: 0                         |
|                                            |                                           |                   |                       |                       |                  |                                                          |
| ek<br>NF<br>96<br>ख                        |                                           |                   |                       |                       |                  |                                                          |

**Fig. 5** 

La **maschera** contiene i seguenti campi:

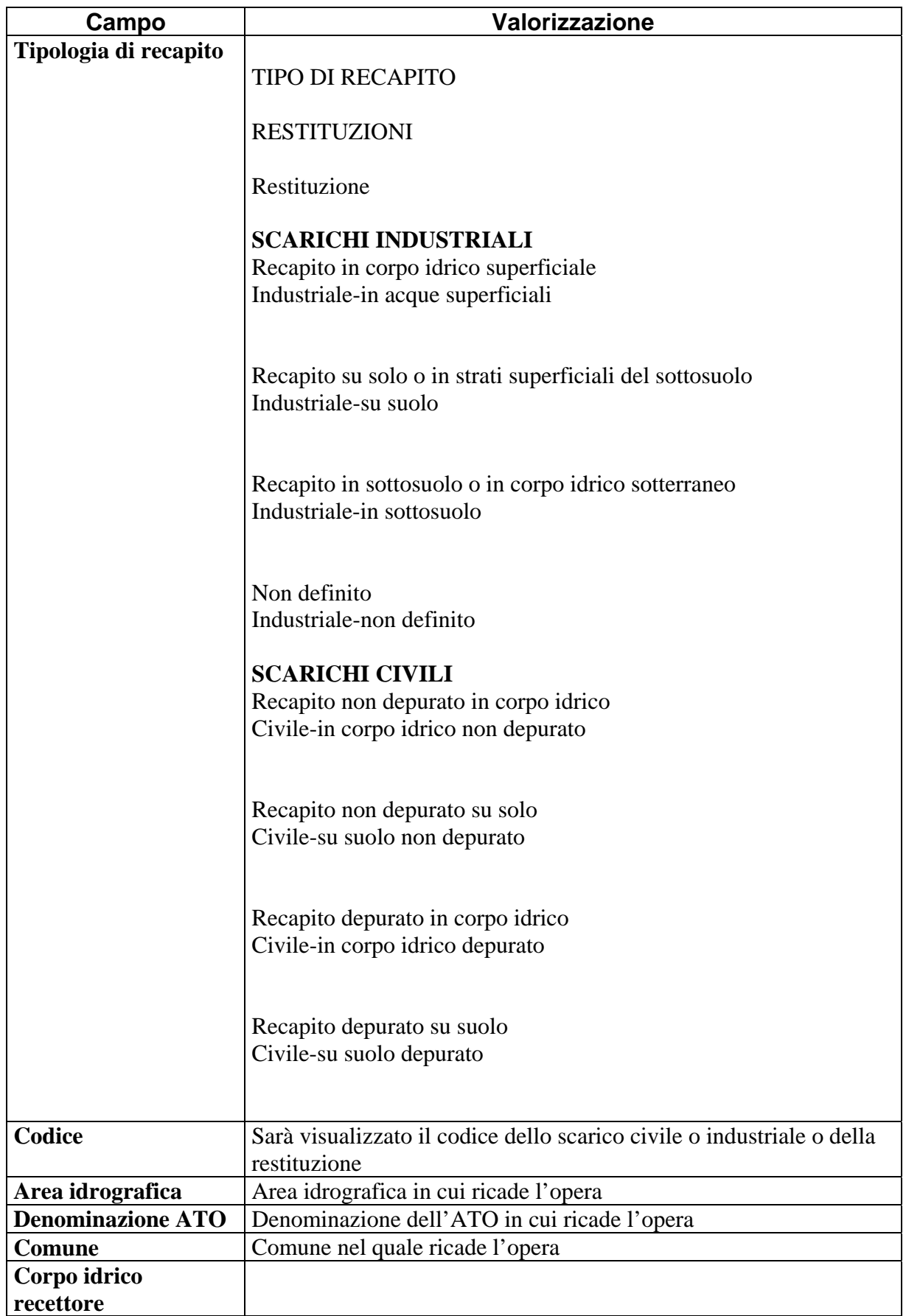

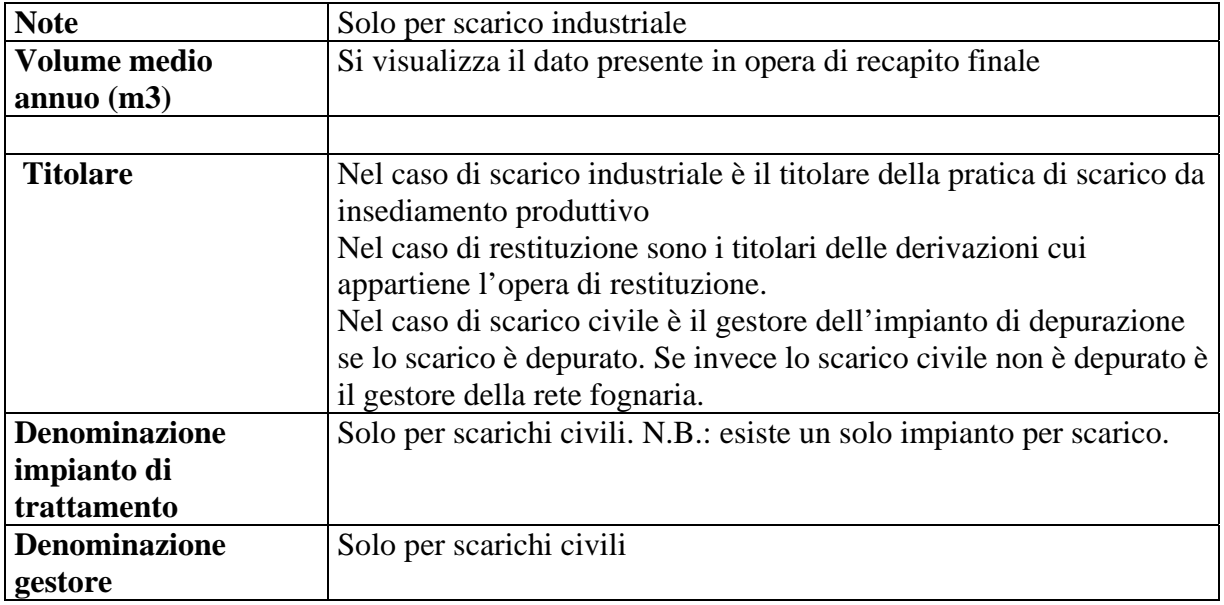

Da questa maschera, possono essere effettuate le normali operazioni previste, tra cui la **visualizzazione del dettaglio** (vedi punto 8).

- 6) È possibile effettuare una delle seguenti operazioni:
	- a. **selezionare un gruppo di opere di recapito** e cliccare sul "piemontino"  $\mathbb{R}$  per visualizzarle in mappa;
	- b. **selezionare un'opera di recapito** e cliccare sulla lente di ingrandimento **e est** per visualizzare il dettaglio relativo all'opera selezionata;
	- c. cliccare sul pulsante di esportazione del file in formato excel  $\blacksquare$
- 7) Se si seleziona un gruppo di opere e si clicca sul piemontino, in cartografia risultano evidenziate le opere selezionate:

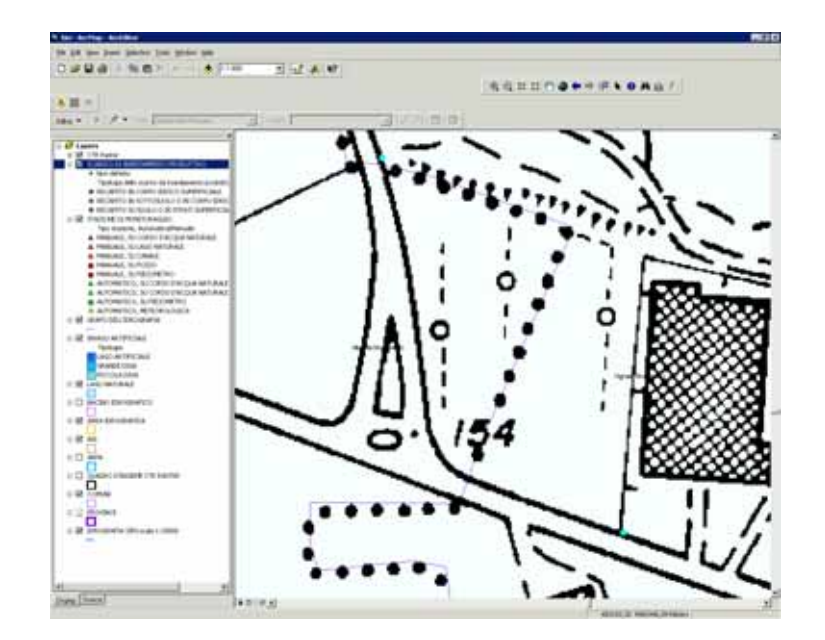

Per la parte cartografica sono presenti **tutti i layers** della componente scarichi industriali a eccezione del layer ARPA e ASL. Sono presenti anche i seguenti layer:

- **Punti di scarico civile**;
- **Punti di restituzione**;
- **ATO**;
- **Prese da acque superficiali**.
- 8) Se è selezionata un'**opera di recapito** e si clicca sulla **lente di ingrandimento**, è visualizzato il **dettaglio** relativo all'opera selezionata.

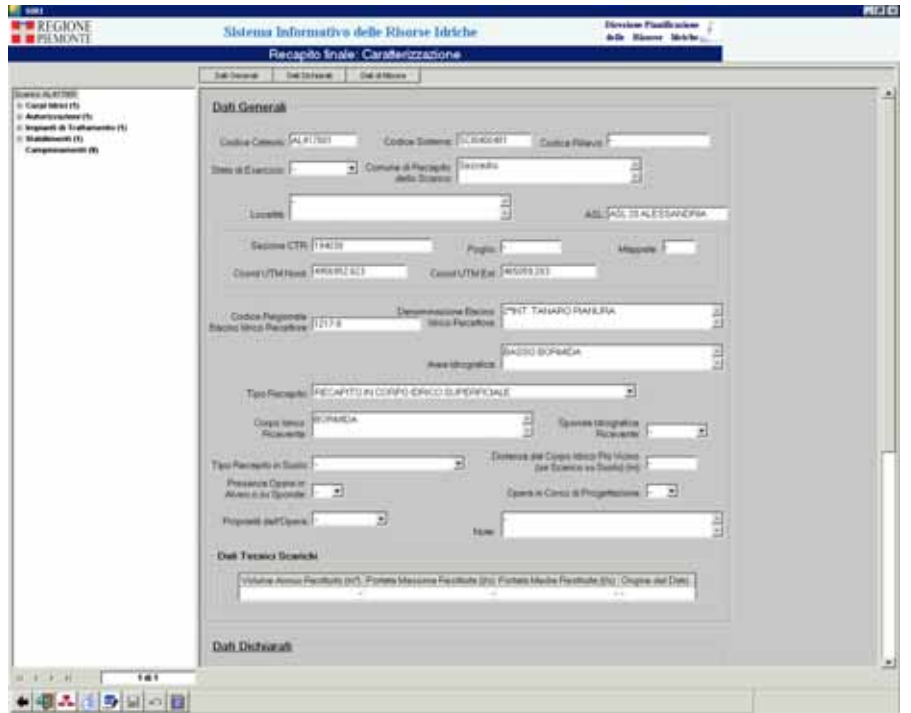

9) Cliccando sul pulsante di **esportazione in formato excel** , è prodotto un foglio excel contenente i dati visualizzati nella sintesi.

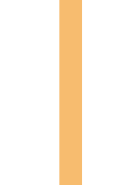

## intranet. **rupar**piemonte.it